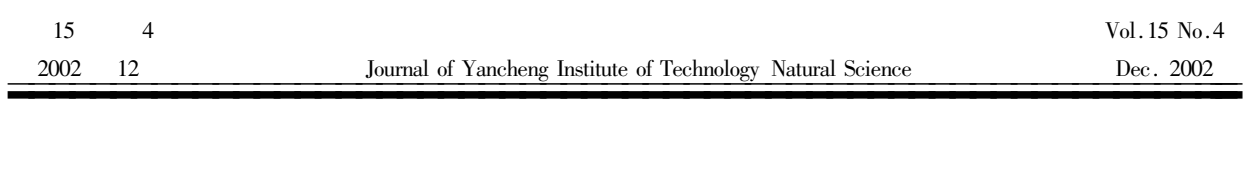

224003

 $\ast$ 

Windows

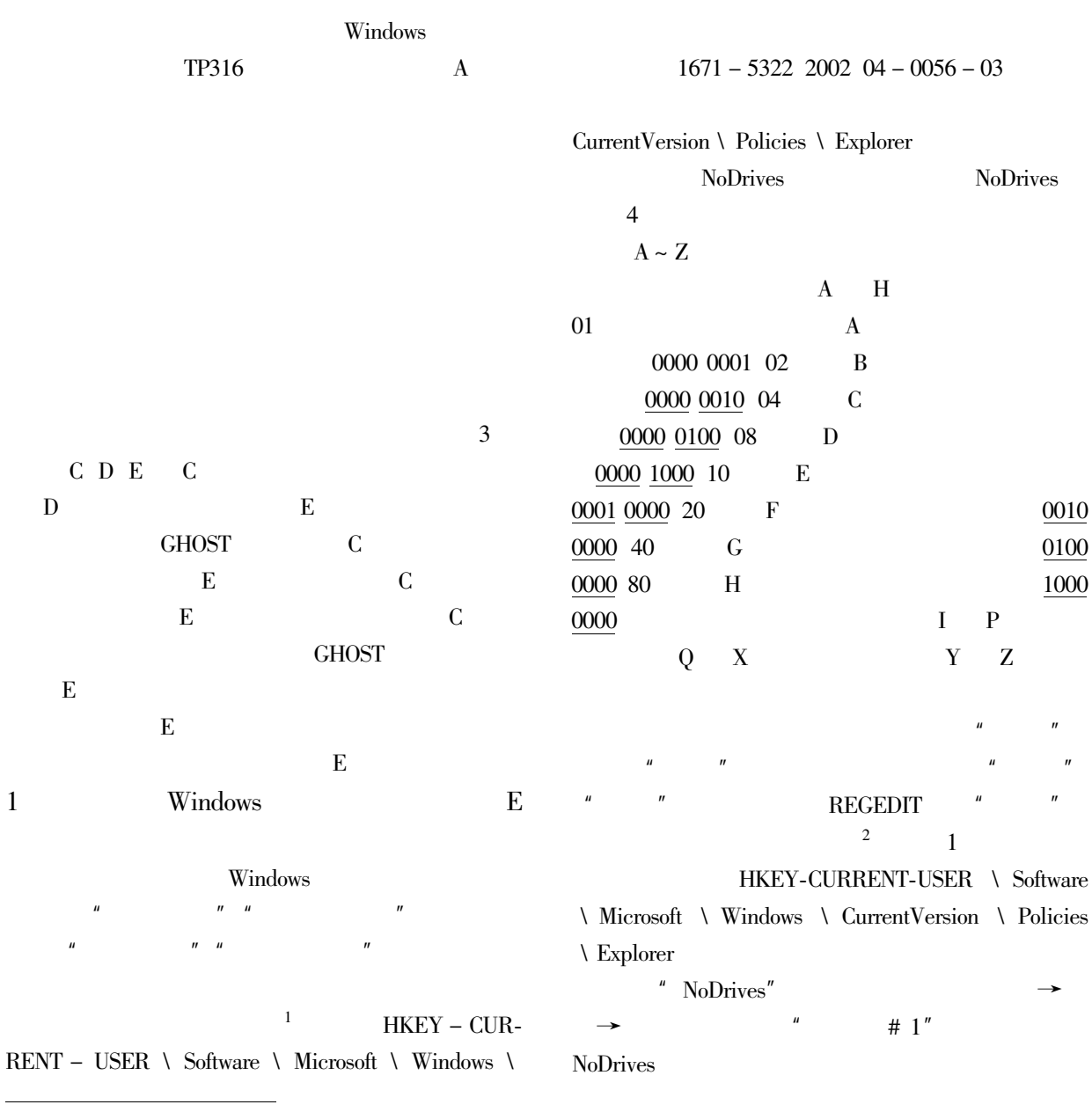

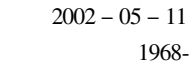

 $\overline{\phantom{0}}$ 

 $\ast$ 

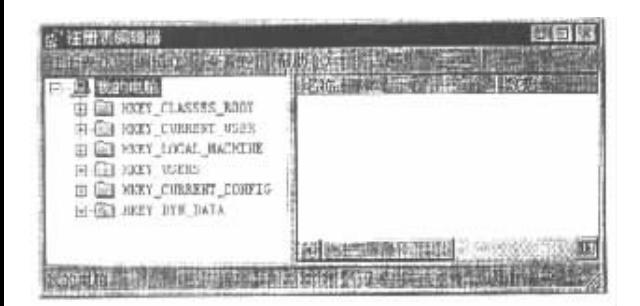

 $\overline{1}$ 

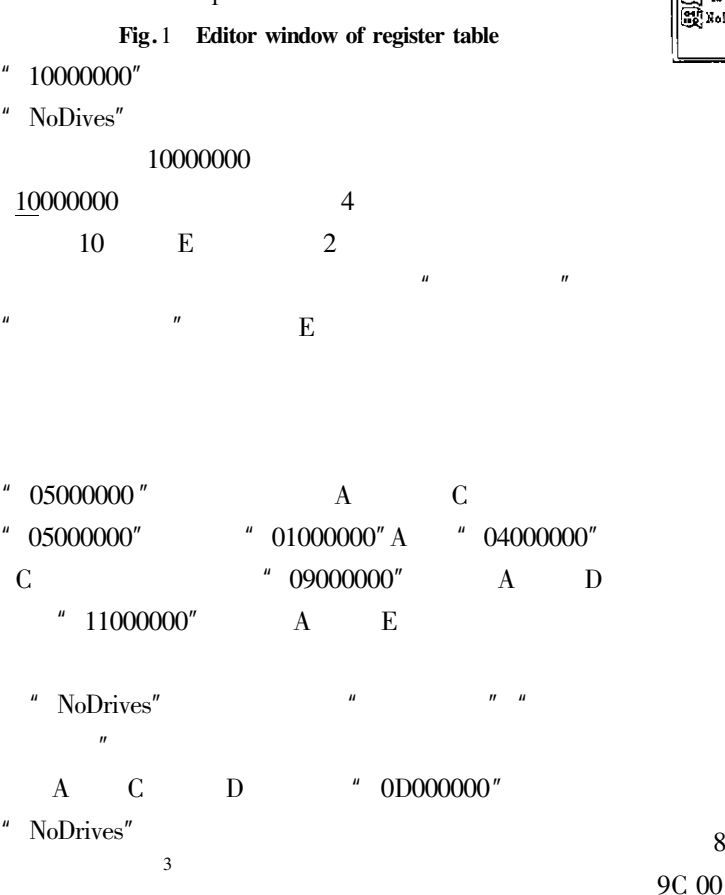

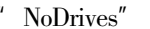

 $\overline{2}$ 

 $E$ 

**DOS** 

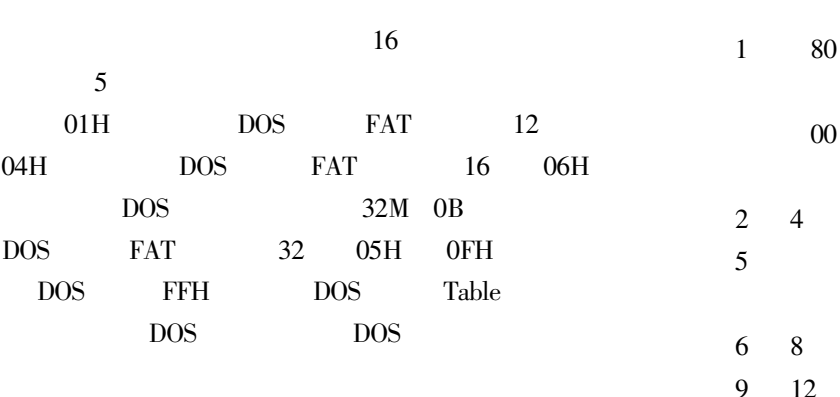

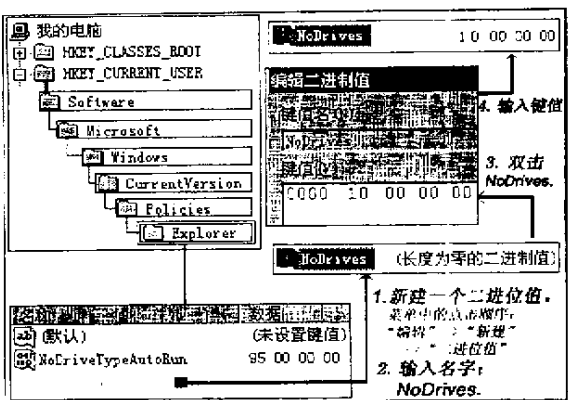

 $\overline{2}$ 

Fig. 2 Edit corresponding key assignments

**DEBUG** 

 $DOS$ **DEBUG**  $- A100$  $-$  MOV DX 0080  $-$  MOV CX 0001  $-$  MOV BX 0200  $-$  MOV AX 0201  $-$  INT 13  $-$  INT 20  $-\hat{C}$  $-G = 100$  $-$ D380

80 01 01 00 0B EF BF A5 3F 00 00 00 21 6C

00 00 81 A6 OF EF BF 5E 60 6C 9C 00 90 1E C8 01

**DOS** 

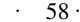

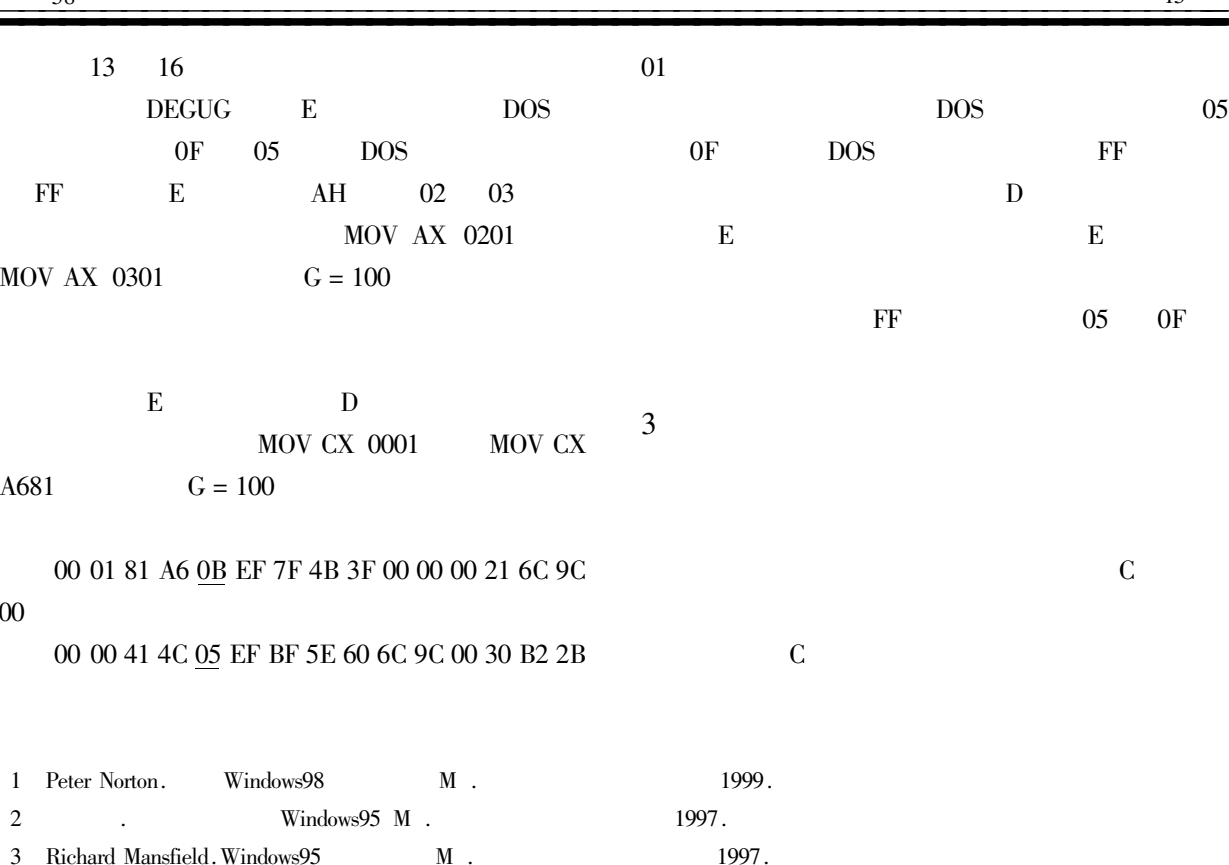

## How to Show and Hide partition of Hard Disk

SHAO Hong-cheng

Computer Center of Yancheng Institute of Technology Jiangsu Yancheng 224003 China

Abstract The installed software and data are easily damaged because of virus or operators' mistakes. This paper uses the register table in the windows and systematic symbol in the partition table to hide the important so that the operators will fail to visit this partition to prefect the software and data.

Keywords partition show hide windows register table

18

## The Design of Virtual Function Generator with Labview

## PANG Wei-zi

Department of Electrical Engineering of Yancheng Institute of Technology Jiangsu Yancheng 224003 China

Abstract In this paper the basic principle and the design method of a virtual function generator is introduced which is developed using the graph programming language" LabVIEW". The function of this function generator and process of development are detailed. Keywords Virtual Instrument Function Generator Graphical Programming LabVIEW